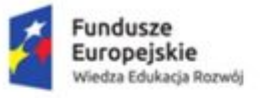

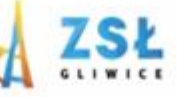

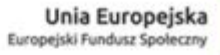

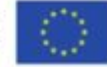

 $\mathbf{1}$ 

Aplikacje Mobilne - podstawy interfejsu użytkownika rezultat projektu Nowe Technologie wsparciem dla edukacji nr umowy - POWERSE-2018-1-PL01-KA101-049291 realizowanego ze środków POWER na zasadach programu Erasmus+ sektor Edukacja szkolna "Ponadnarodowa mobilność kadry edukacji szkolnej"

> Zespół Szkół Łączności w Gliwicach ul. Warszawska 35

44-100 Gliwice,

tel. 32 231 36 12, www.zsl.gliwice.pl

# **APLIKACJE MOBILNE**

**PODSTAWY INTERFEJSU UŻYTKOWNIKA**

## Android Visualizer

# · Podstawy interfejsu użytkownika. • Widoki, od angielskiego "View".

<TextView

#### **TextView**

#### **Displays text**

android:id="@+id/title\_text\_view" android:layout\_width="wrap\_content" android:layout height="wrap content" android:text="@string/my\_photos" android:textAppearance="?android:textAppearanceLarge" android:textColor="#4689CB" android:textStyle="bold" />

## **My Photos**

## **ImageView**

Displays Image

#### <ImageView

android:id="@+id/photo image view" android:layout\_width="match\_parent" android:layout\_height="match\_parent" android:scaleType="centerCrop" android:src="@drawable/beach" />

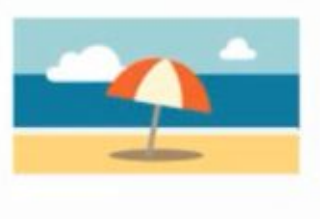

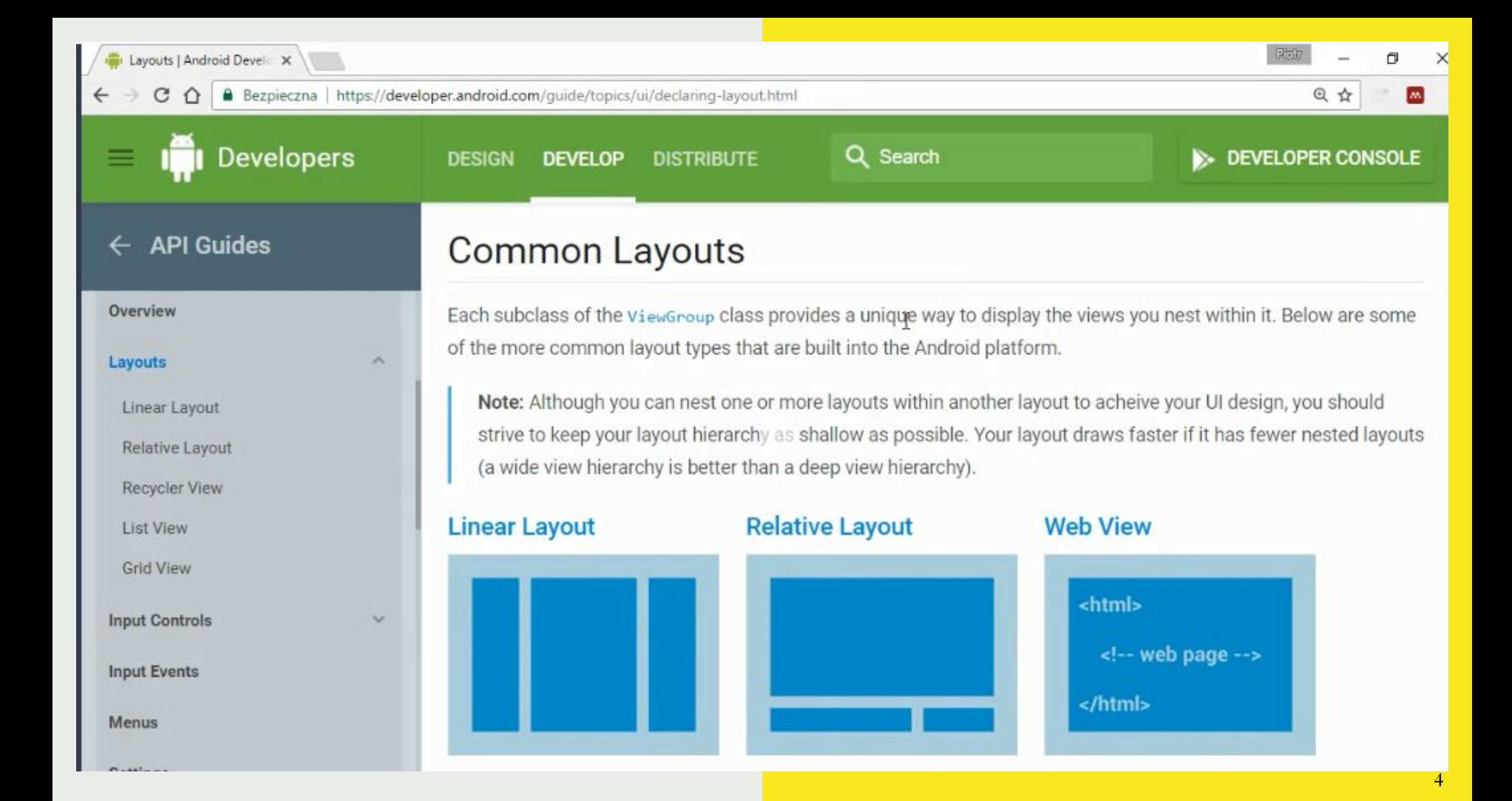

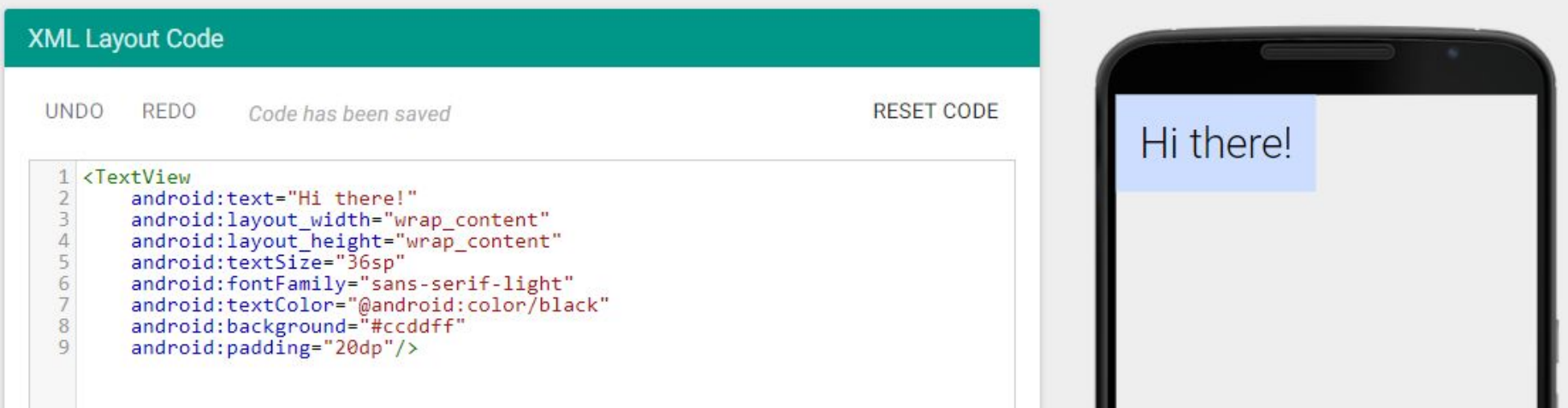

- · Interfejs użytkownika buduje się w języku XML;
- XML extensible markup language, czyli rozszerzalny język znaczników;
- · XML służy do przechowywania oraz reprezentowania danych;
- · Jest czytelny zarówno dla maszyn, jak i dla człowieka;

## **What is XML?**

The Extensible Markup Language (XML) is a simple text-based format for representing structured information: documents, data, configuration, books, transactions, invoices, and much more. It was derived from an older standard format called SGML (ISO 8879), in order to be more suitable for Web use.

## **What is XML Used For?**

XML is one of the most widely-used formats for sharing structured information today: between programs, between people, between computers and people, both locally and across networks.

```
<?xml version="1.0" encoding="UTF-8"?>
<katalog_nowych_aut_forda>
    <auto>
         <nazwa_modelu>Fiesta ST</nazwa_modelu>
         <cena_bazowa>75850</cena_bazowa>
         <rok_produkcji>2017</rok_produkcji>
    </auto>
```

```
<auto>
```

```
<nazwa_modelu>Focus ST</nazwa_modelu>
    <cena_bazowa>117400</cena_bazowa>
    <rok_produkcji>2017</rok_produkcji>
</auto>
```

```
<auto>
```
**<nazwa\_modelu>Mondeo</nazwa\_modelu> <cena\_bazowa>91900</cena\_bazowa> <rok\_produkcji>2017</rok\_produkcji> </auto> </katalog\_nowych\_aut\_forda>**

- Stwórz plik XML w postaci katalogu aut wybranego producenta.
- Uwzględnij maksymalnie trzy auta.
- Uwzględnij takie ich parametry, jak nazwa modelu, cena bazowa oraz rok produkcji.

**W XML definiujemy interface użytkownika, ale za jego budowanie i wyświetlanie odpowiedzialna jest JAVA Celem XML jest przechowywanie danych z naciskiem na ich reprezentację. HTML ma za zadanie wyświetlanie danych z naciskiem na ich wygląd.**

## **Kurs Android - podstawy tworzenia aplikacji Wszystko jest widokiem**

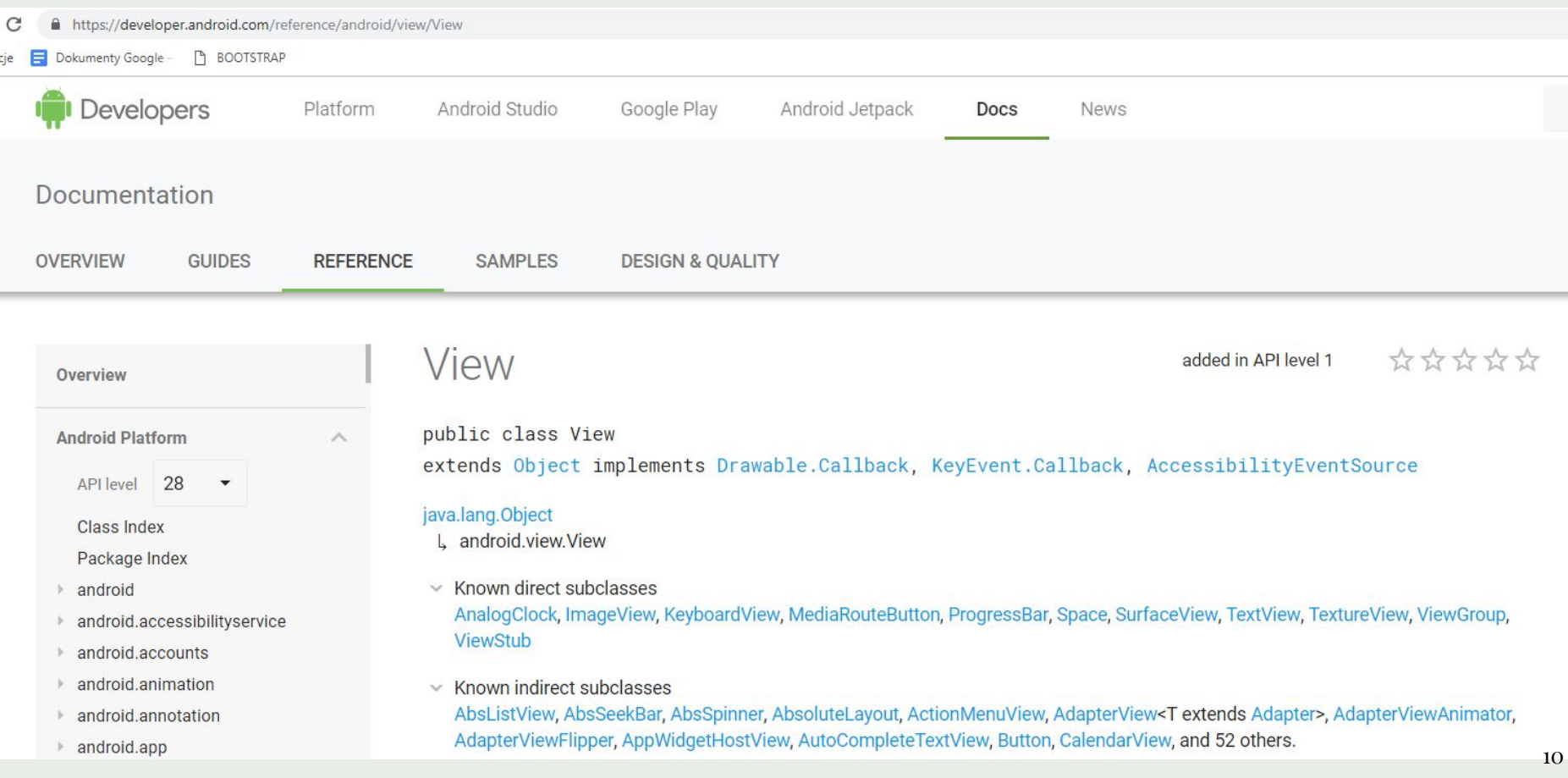

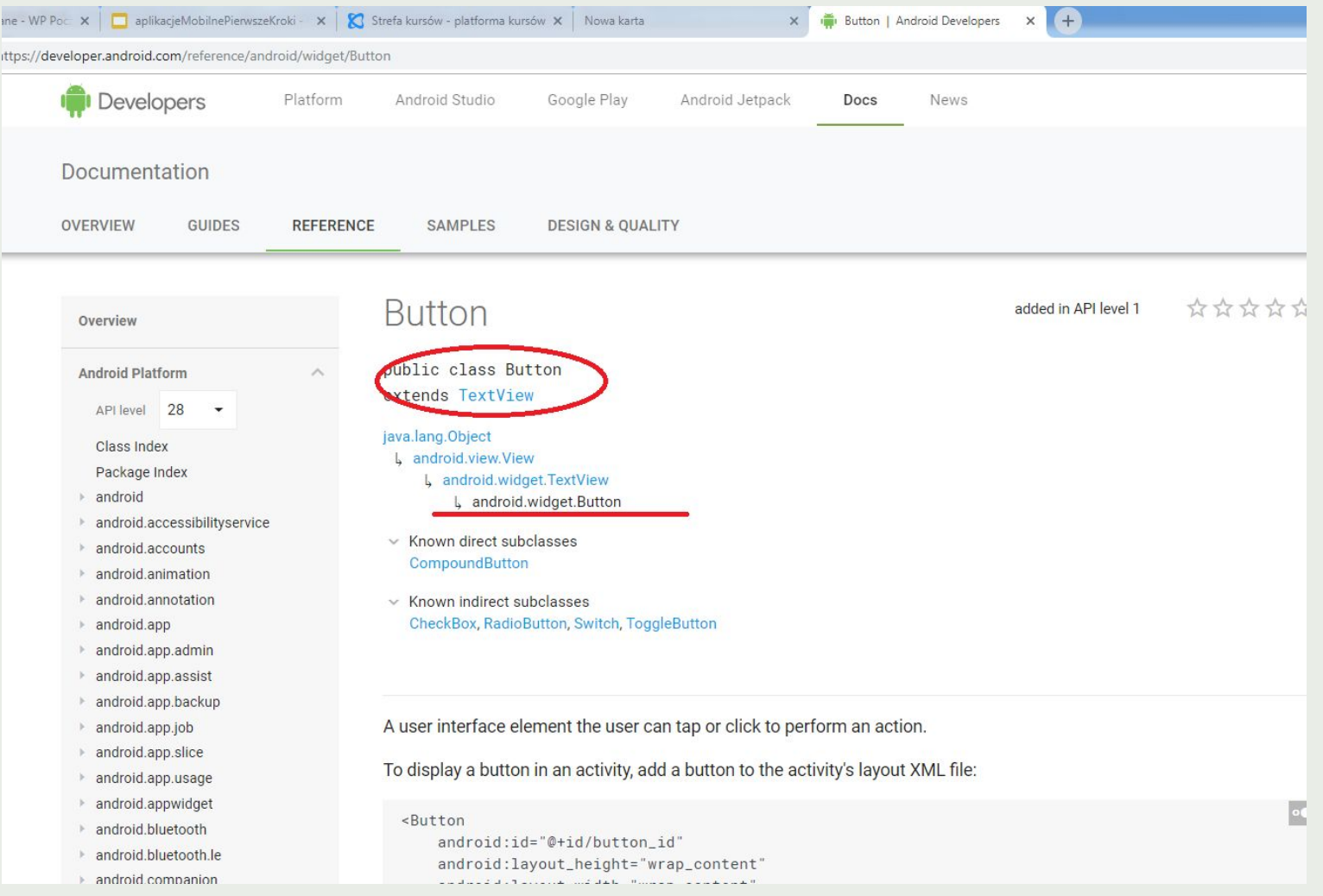

#### Use density-independent pixels

The first pitfall you must avoid is using pixels to define distances or sizes. Defining dimensions with pixels is a problem because different screens have different pixel densities, so the same number of pixels may correspond to different physical sizes on different devices.

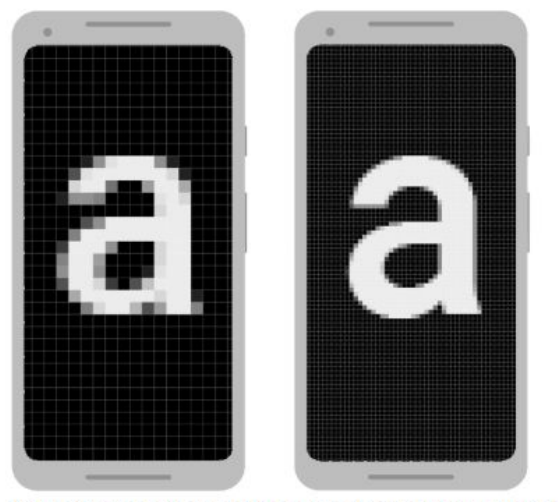

**When defining text sizes, however, you should instead use** *scalable pixels* **(sp) as your units (but never use sp for layout sizes). The sp unit is the same size as dp, by default, but it resizes based on the user's preferred text size.**

Figure 1. Two screens of the same size may have a different number of pixels

To preserve the visible size of your UI on screens with different densities, you must design your UI using densityindependent pixels (dp) as your unit of measurement. One dp is a virtual pixel unit that's roughly equal to one pixel on a medium-density screen (160dpi; the "baseline" density). Android translates this value to the appropriate number of real pixels for each other density.

For example, consider the two devices in figure 1. If you were to define a view to be "100px" wide, it will appear much larger on the device on the left. So you must instead use "100dp" to ensure it appears the same size on both screens. For example, when you specify spacing between two views, use dp:

<Button android:layout\_width="wrap\_content" android:layout\_height="wrap\_content" android:text="@string/clickme" android:layout\_marginTop="20dp" />

When specifying text size, always use sp:

<TextView android:layout\_width="match\_parent" android:layout\_height="wrap\_content" android:textSize="20sp" />

## https://developer.android.com/reference/android/widget/TextView#xml-attributes\_1

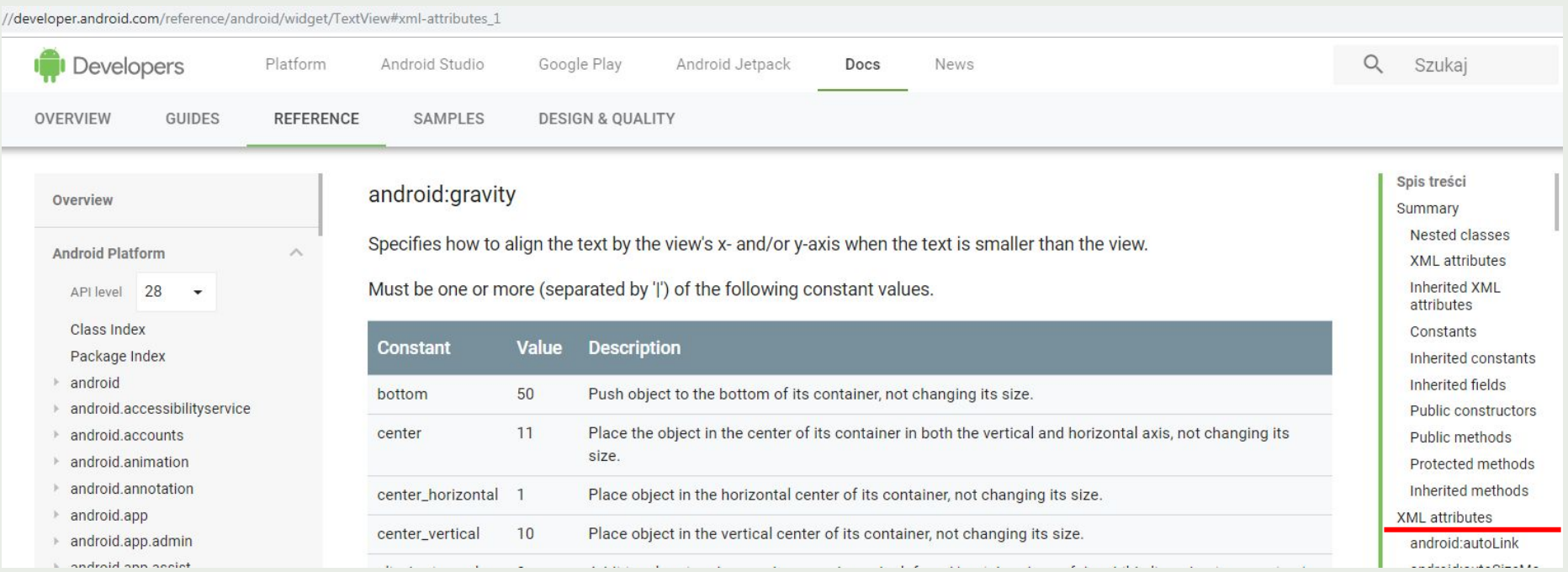

## **Tworzenie interfejsu dla różnych ekranów**

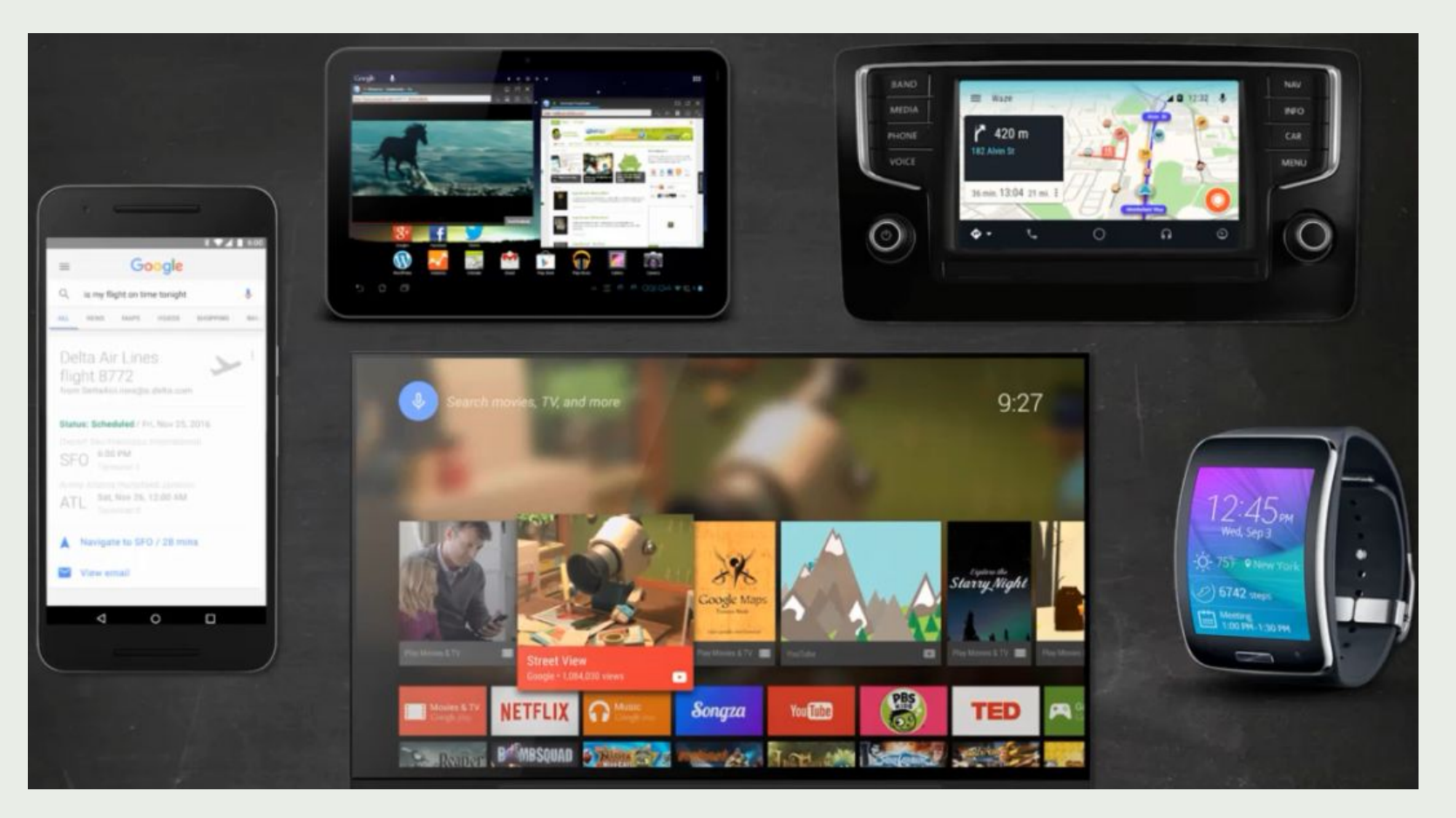

- · Tworzenie uniwersalnego interfejsu użytkownika jest trudne (też mi odkrycie).
- · Nie tylko z uwagi na rozmaitość urządzeń, ale również na ich dwa tryby wyświetlania zawartości – pionowy oraz poziomy.

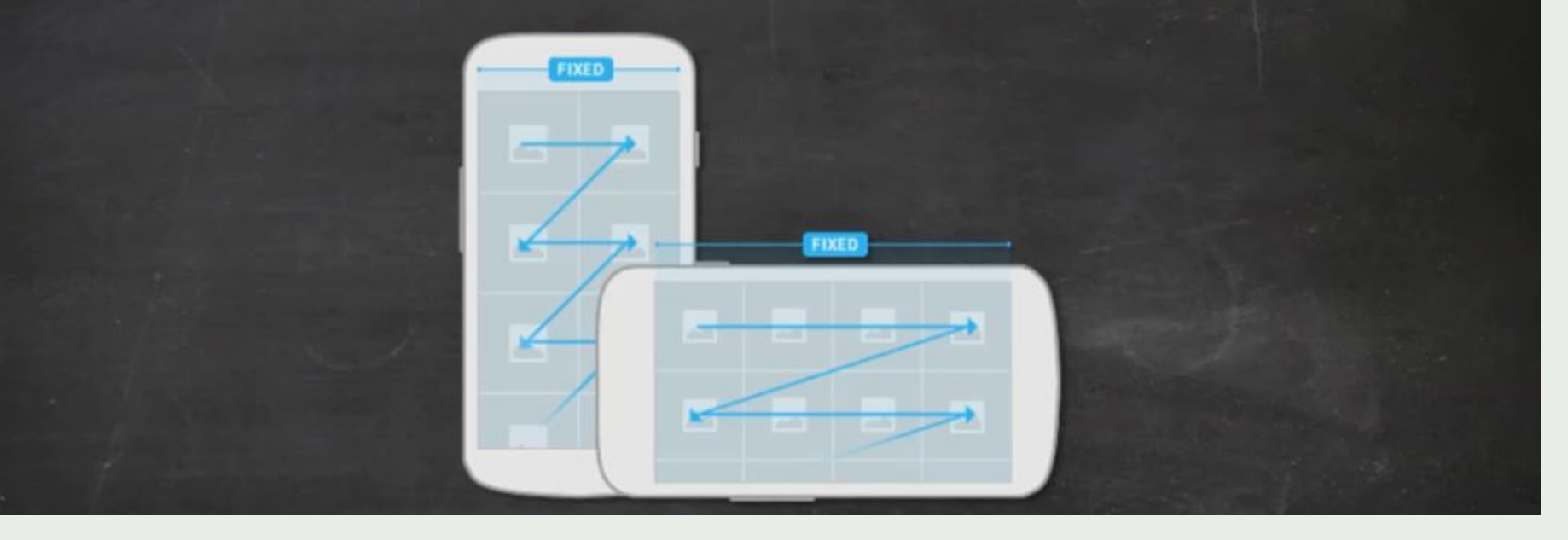

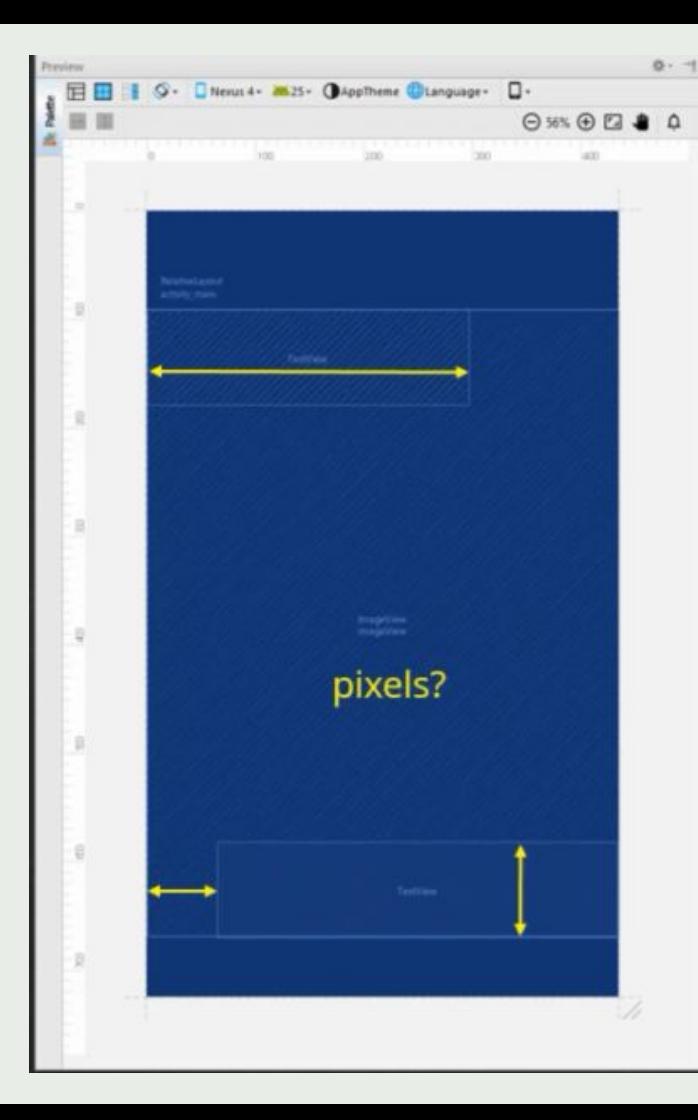

- Rozmiar i położenie elementów wyrażane w pikselach?
- OK, ale jak sobie poradzisz z tworzeniem Ul na wiele różnych urządzeń?
- · Będziesz tworzyć kilkadziesiąt różnych wersji UI?
- Nawet o tym nie myśl...
- . ...bo istnieją normalne sposoby, aby sobie z tym poradzić.
	- · Wielkość ekranu.
	- · Rozdzielczość ekranu.
	- · Gęstość ekranu.

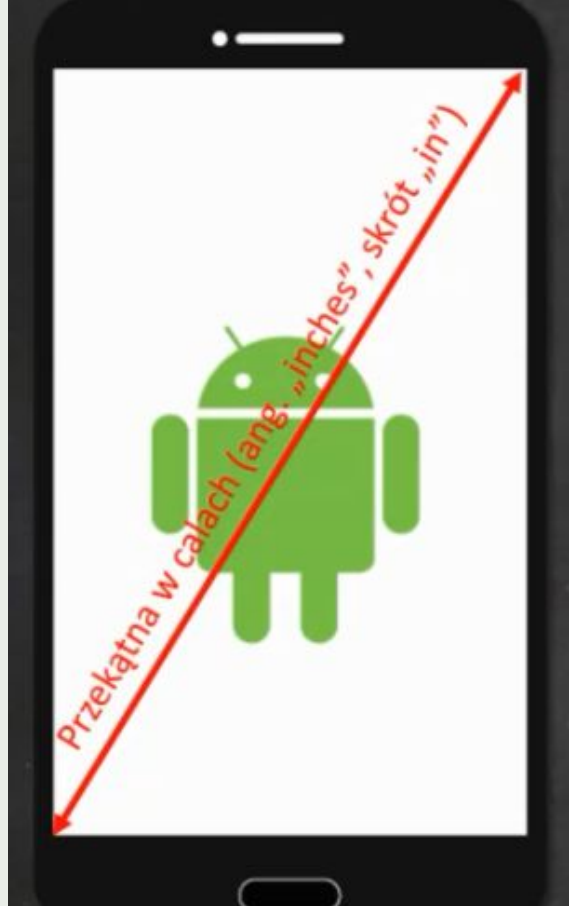

- Wielkość ekranu, to inaczej jego przekątna mierzona w calach (ang. "inches", skrót "in").
- · Google grupuje dostępne wielkości w cztery grupy: small, normal, large i extra-large.

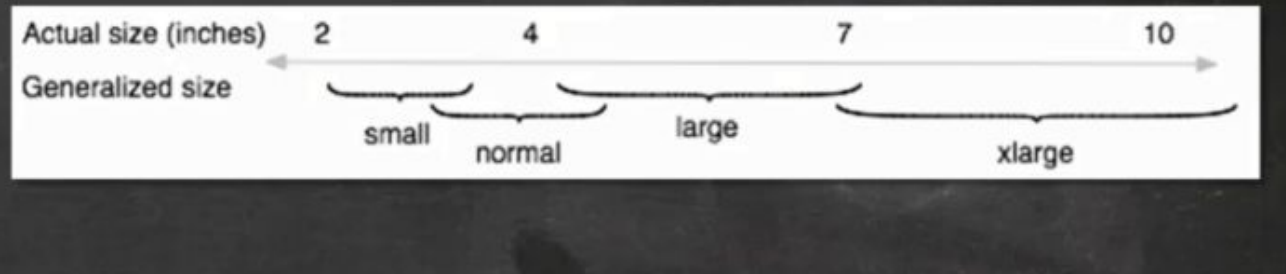

## X pikseli na Y pikseli

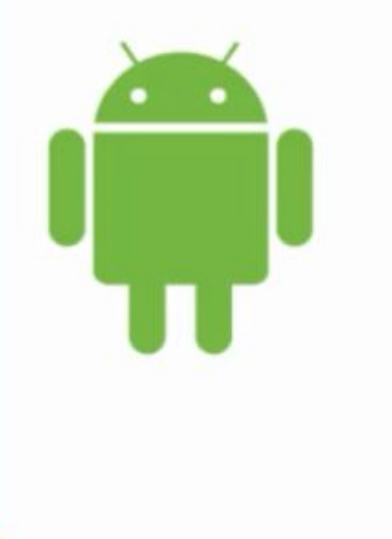

- · Rozdzielczość całkowita ilość wyświetlanych pikseli na ekranie urządzenia na szerokość oraz na wysokość.
- · Ile pikseli ma ekran Full HD (1920 na 1080 pikseli)?
- 2073 600 pikseli (1920\*1080).
- Piksel, to najmniejszy, jednolity element wyświetlany na ekranie (ang. "pixel", skrót "px").

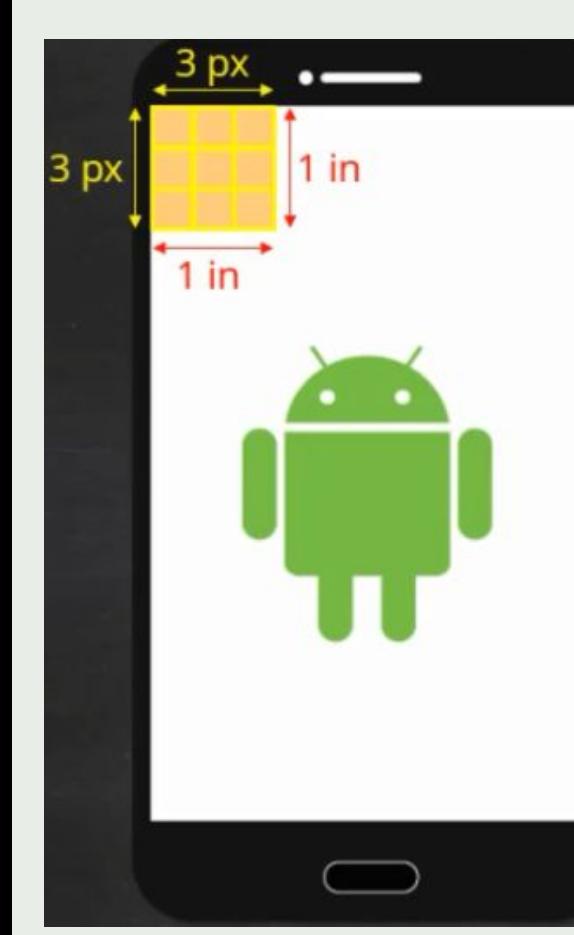

- · Gęstość ekranu, to ilość pikseli w określonej przestrzeni ekranu.
- 3 px na 1 in, to 3 dpi (ang. "dots per inch") lub też 3 ppi (ang. "pixels per inch").
- · Google grupuje dostępne gęstości w sześć grup: low (Idpi ~120 dpi), medium (mdpi ~160 dpi), high (hdpi ~240 dpi), extra-high (xhdpi ~320 dpi), extra-extra-high (xxhdpi ~480 dpi) oraz extra-extra-extra-high (xxxhdpi ~640 dpi).
- Density-independent pixel (skrót "dp").
- 1dp = 1 px na ekranie 160 dpi (czyli gęstość "mėdium", "mdpi").
- $px = dp * (dpi / 160)$
- $\cdot$  3 = 1 \* (480 / 160)
- Przy tworzeniu UI używaj jednostki "dp".
- Scale-independent pixel (skrót "sp").
- Rozmiar czcionki "normalny" -> 14sp -> 14dp...
- ...czyli dp  $*$  1.
- Gdy użytkownik zmieni ustawienia -> dp \* współczynnik ustawień. Czyli np. 14 sp -> 14 dp  $\star$ 1.2.

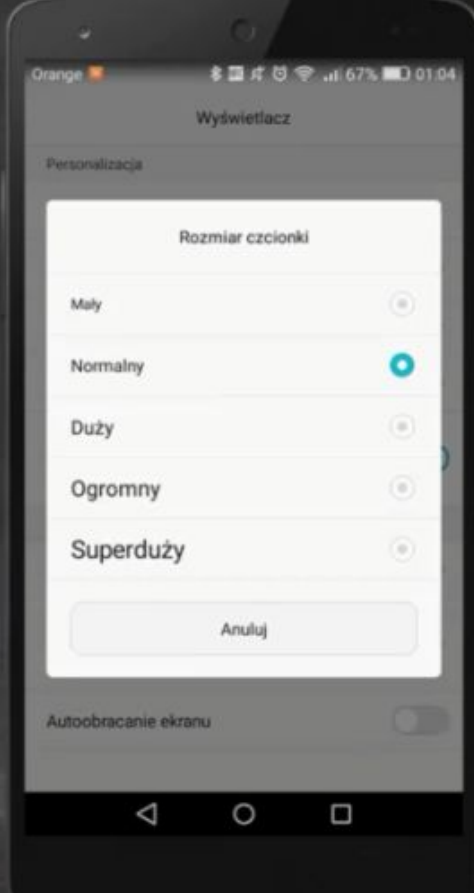

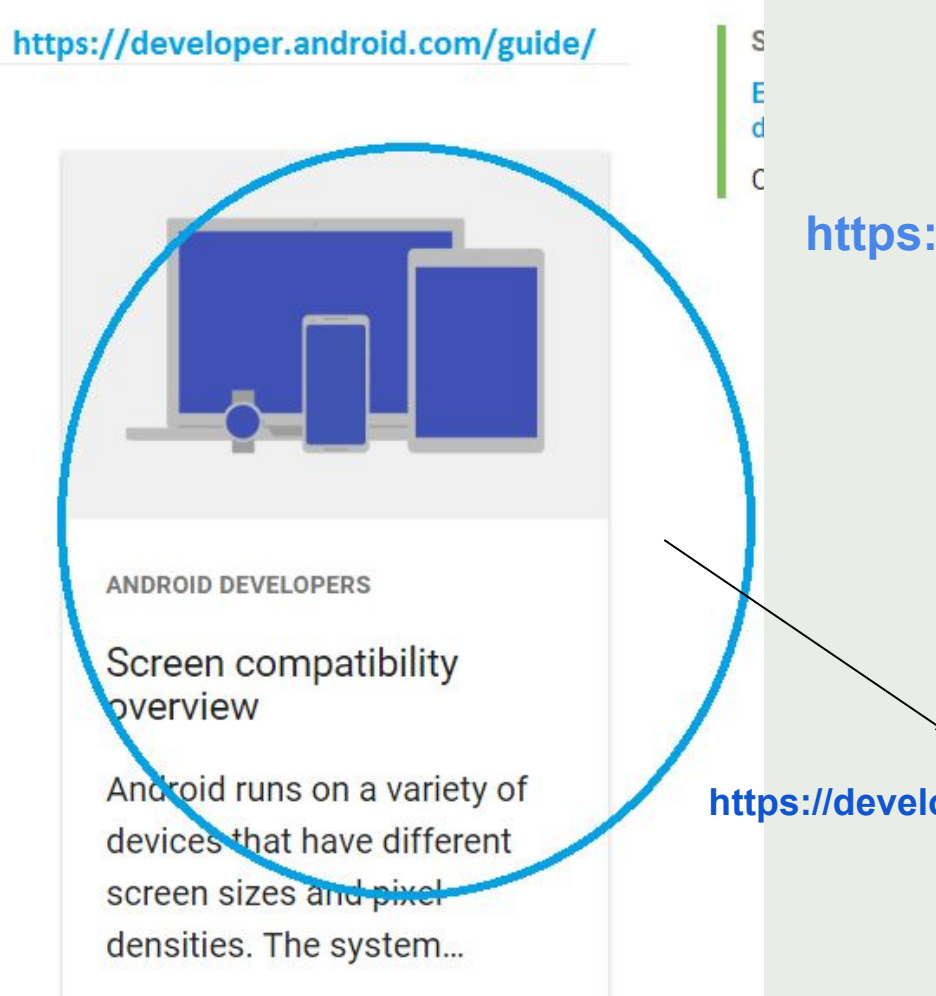

## **https://material.io/tools/devices/**

**https://developer.android.com/guide/practices/screens\_support**

**Google Material Design - rekomendacje dla wyglądu aplikacji**

#### **Element ImageView**

ImageView

public class ImageView extends View

#### java.lang.Object

- handroid.view.View
	- L android.widget.ImageView
- Known direct subclasses  $\checkmark$ ImageButton, QuickContactBadge
- Known indirect subclasses  $\checkmark$ **ZoomButton**

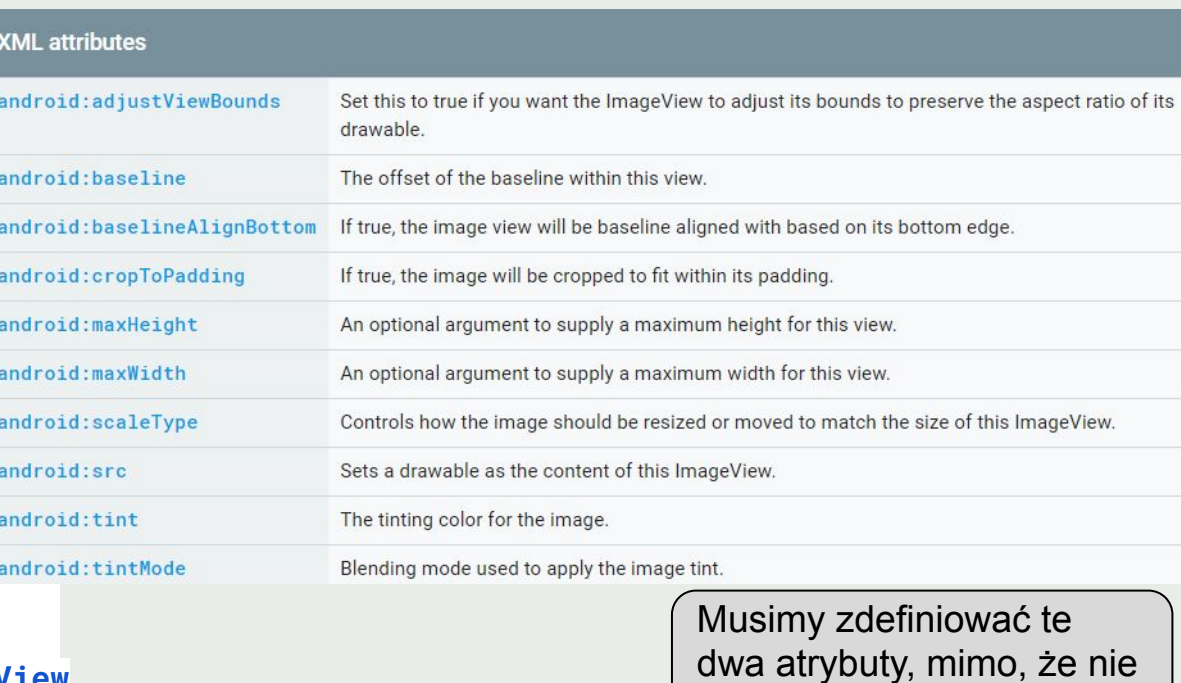

ma ich w xml

**<ImageView**

**android:layout\_width="wrap\_content"** 

**android:layout\_height="wrap\_content"** 

**android:src="@mipmap/ic\_launcher"**

## **Wyjaśnienie:**

**Atrybuty: android:layout\_width Android:layout\_height są statycznymi metodami klasy LayoutParams**

**<https://developer.android.com/reference/android/view/ViewGroup.LayoutParams>**

**Klasa ta posiada jedynie dwa atrybuty XML: XML** attributes android: layout\_height Specifies the basic height of the view. **Użycie tych atrybutów w jakimkolwiek widoku** Specifies the basic width of the view. android: layout\_width **Naszego UI mówi rodzicom tych widoków Jak mają one być wyświetlane: czy mają mieć specyficzne wysokości i szerokości, czy mają wypełniać całą, dostępną wolną przestrzeń, czy może powinny ograniczać swoje rozmiary tylko do swojej zawartości. Użycie tych atrybutów jest kluczowe.**

#### **Wartości dla atrybutów: android:layout\_width Android:layout\_height**

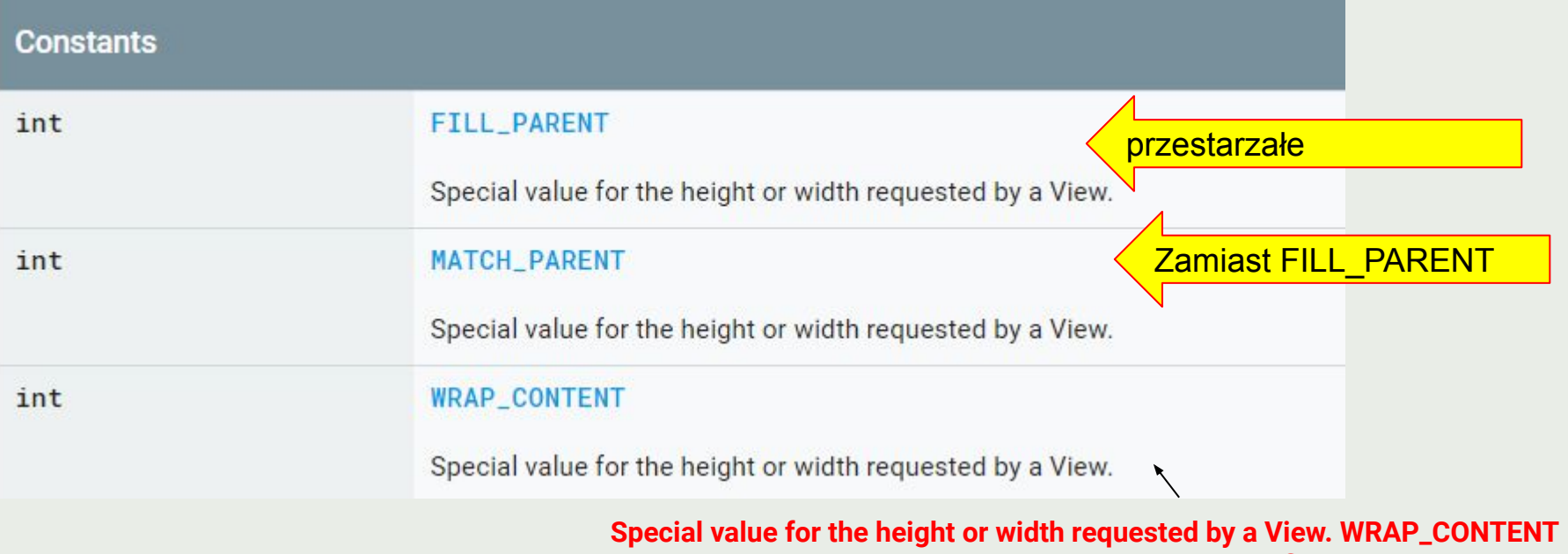

**means that the view wants to be just large enough to fit its own internal content, taking its own padding into account.**

## https://developer.android.com/guide/topics/resources/providing-resources Grouping resource types

You should place each type of resource in a specific subdirectory of your project's res/ directory. For example, here's the file hierarchy for a simple project:

```
MyProject/
    src/MyActivity.java
    res/drawable/graphic.png
        layout/
            main.xml
            info.xml
        minmap/icon.png
        values/
            strings.xml
```
As you can see in this example, the res/ directory contains all the resources (in subdirectories): an image resource, two layout resources, mipmap/ directories for launcher icons, and a string resource file. The resource directory names are important and are described in table 1.

27

o.

**https://labs.udacity.com/android-visualizer/**

## **ViewGroup - sposób na wyświetlanie więcej, niż jednego elementu na ekranie**

• ViewGroup, to klasa abstrakcyjna. Nie możemy utworzyć obiektu tej klasy. Klasy LinearLayout, RelativeLayout oraz GridLayout dziedziczą po klasie ٠ ViewGroup, ale są już "zwykłymi" klasami, więc dla nich MOŻEMY utworzyć obiekt. Przez to mogą być już kontenerami dla innych widoków. · Rozkład może być kontenerem dla innego rozkładu.

## LinearLayout 1

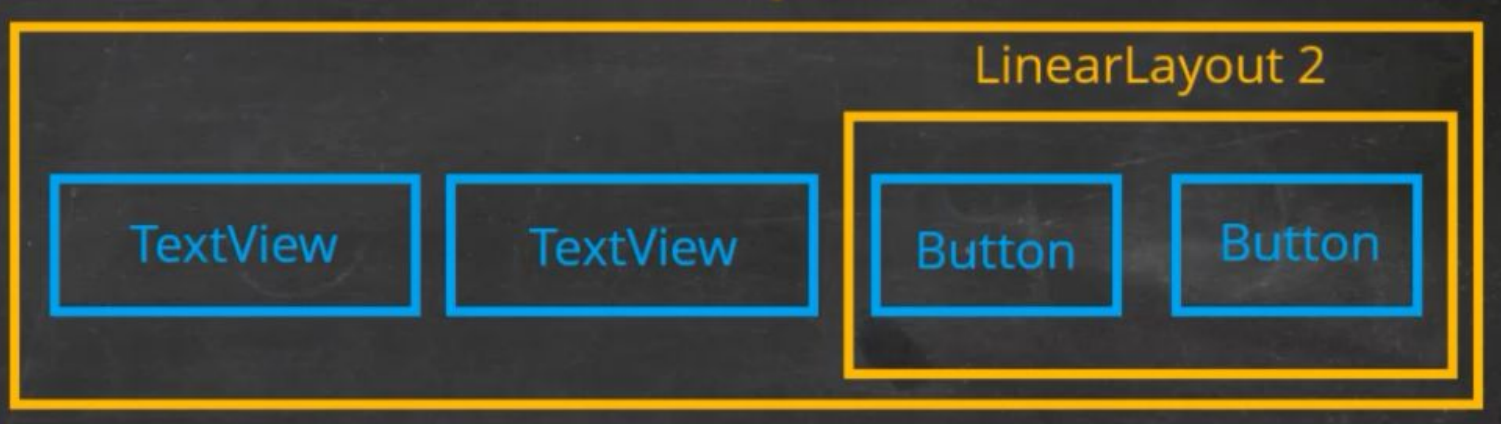

## **ViewGroup - sposób na wyświetlanie więcej, niż jednego elementu na ekranie**

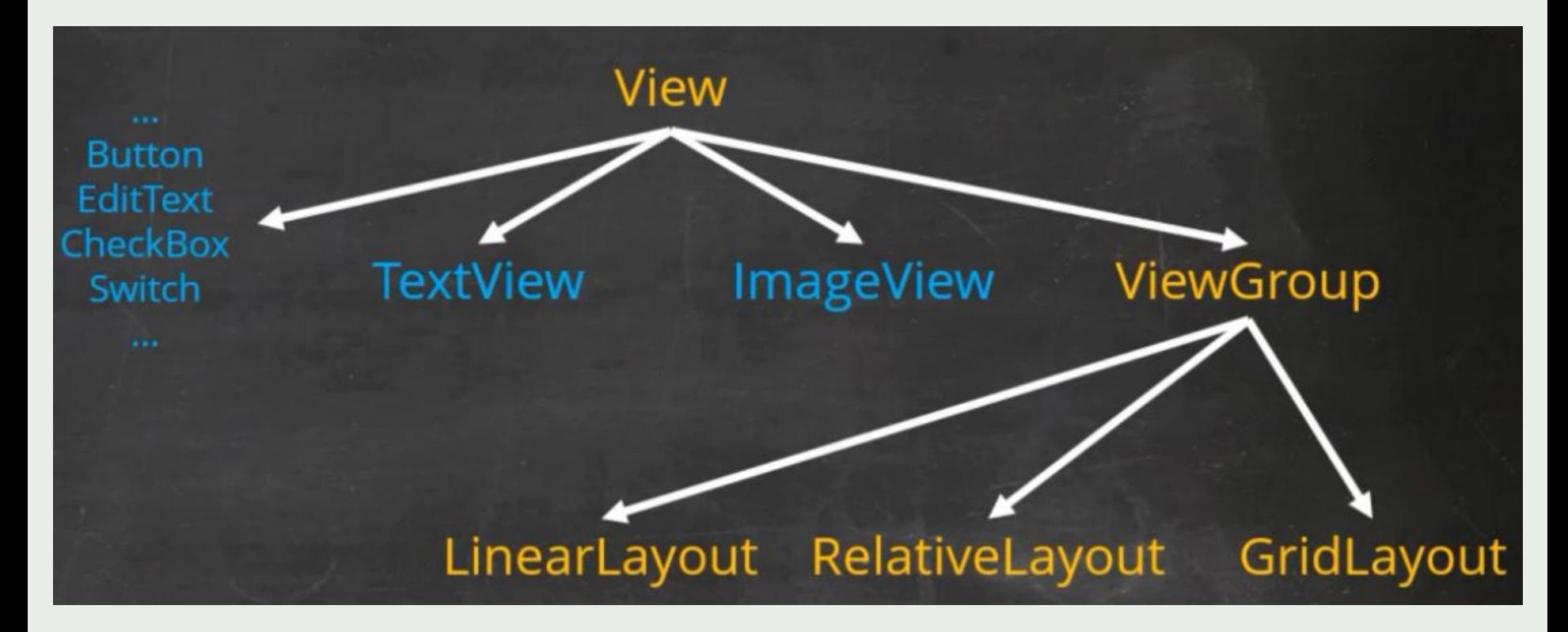

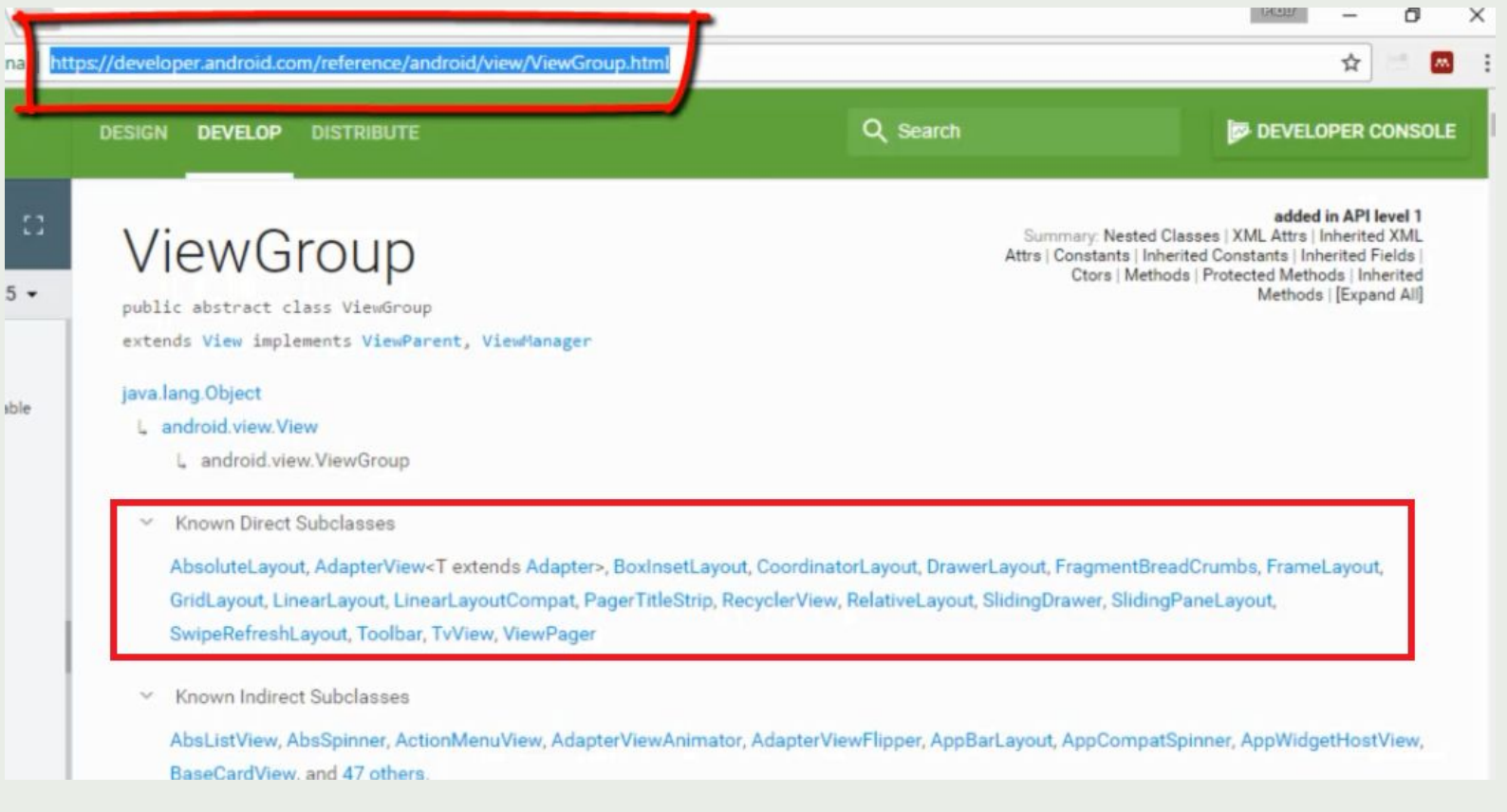

- ViewGroup, to klasa abstrakcyjna, która stanowi bazę dziedziczenia dla wszystkich rozkładów (ang. "layouts") w Androidzie.
- Rozkład, to widok, który jest kontenerem dla innych widoków.
- Przykładowe rozkłady: LinearLayout, RelativeLayout, GridLavout.

## **Rozkład LinearLayout (widoki mogą być ułożone poziomo lub pionowo) <https://developer.android.com/guide/topics/ui/layout/linear>**

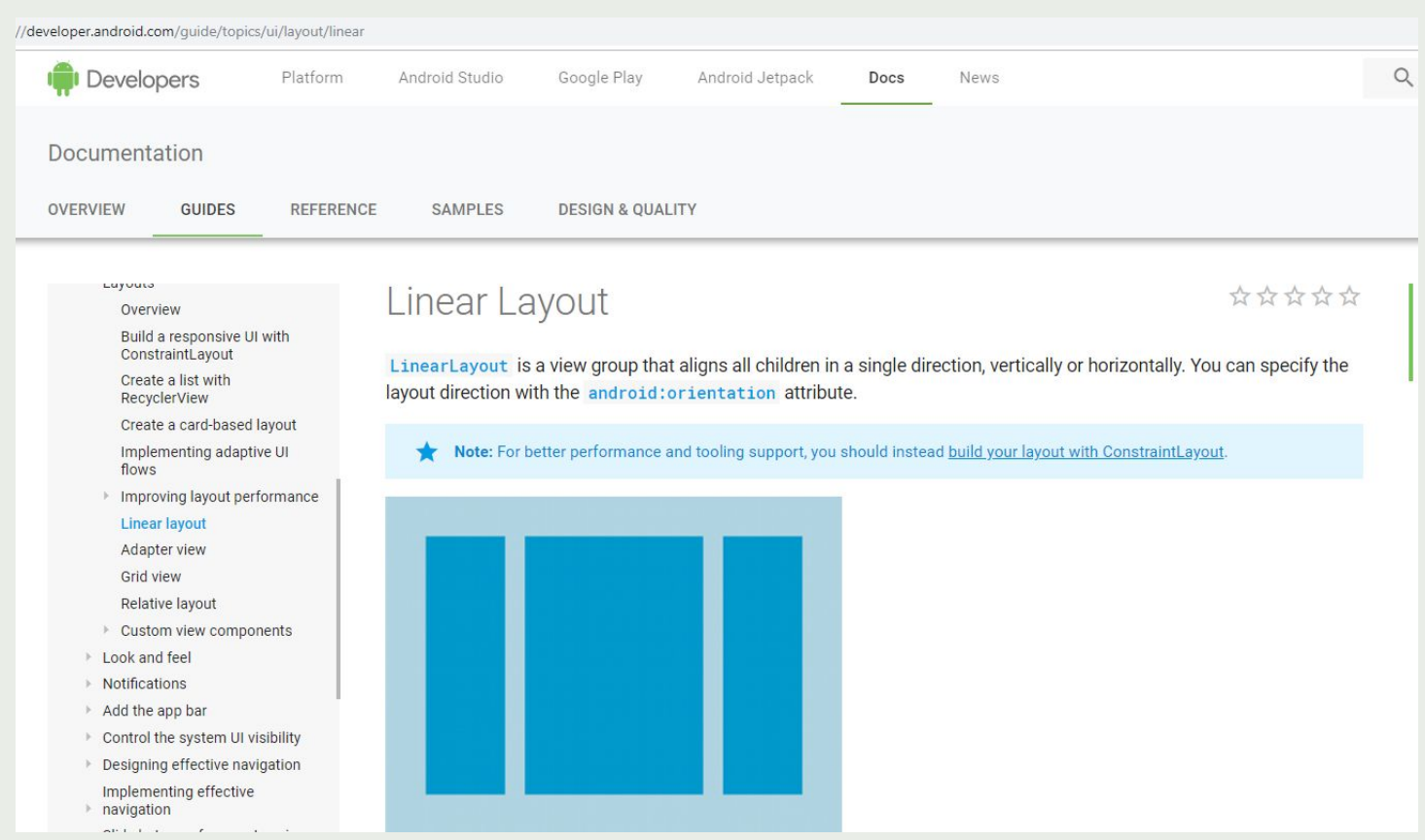

# Layout Weight

LinearLayout also supports assigning a weight to individual children with the android: layout\_weight attribute. This attribute assigns an "importance" value to a view in terms of how much space it should occupy on the screen. A larger weight value allows it to expand to fill any remaining space in the parent view. Child views can specify a weight value, and then any remaining space in the view group is assigned to children in the proportion of their declared weight. Default weight is zero.

Equal distribution

To create a linear layout in which each child uses the same amount of space on the screen, set the android: layout\_height of each view to "0dp" (for a vertical layout) or the android: layout\_width of each view to "0dp" (for a horizontal layout). Then set the android: layout\_weight of each view to "1".

## Unequal distribution

You can also create linear layouts where the child elements use different amounts of space on the screen:

- If there are three text fields and two of them declare a weight of 1, while the other is given no weight, the third text field without weight doesn't grow. Instead, this third text field occupies only the area required by its content. The other two text fields, on the other hand, expand equally to fill the space remaining after all three fields are measured.
- If there are three text fields and two of them declare a weight of 1, while the third field is then given a weight of 2 ٠ (instead of 0), then it's now declared more important than both the others, so it gets half the total remaining space, while the first two share the rest equally.

The following code snippet shows how layout weights might work in a "send message" activity. The To field, Subject line, and Send button each take up only the height they need. This configuration allows the message itself to take up the rest of the activity's height.

### Określenie przestrzeni nazw

Przestrzeń nazw powinna być określana na początku nadrzędnego widoku interfejsu

Poza przestrzenią nazw android mamy również inne, np: xmlns: apps xmlns: tools

 $\bullet$  0 <?xml version="1.0" encoding="utf-8"?> <LinearLayout xmlns:android="http://schemas.android.com/apk/res/androi android:layout\_width="match\_parent" android:layout\_height="match\_parent" android:paddingLeft="16dp" android:paddingRight="16dp" android:orientation="vertical" > <FditText android:layout\_width="match\_parent" android:layout\_height="wrap\_content" android:hint="@string/to" /> <EditText android:layout\_width="match\_parent" android:layout\_height="wrap\_content" android:hint="@string/subject" /> <FditText android:layout\_width="match\_parent" android:layout\_height="0dp" android:layout\_weight="1" android:gravity="top" android:hint="@string/message" /> <Button android:layout\_width="100dp" android:layout\_height="wrap\_content" android:layout\_gravity="right" android:text="@string/send" /> </LinearLayout>

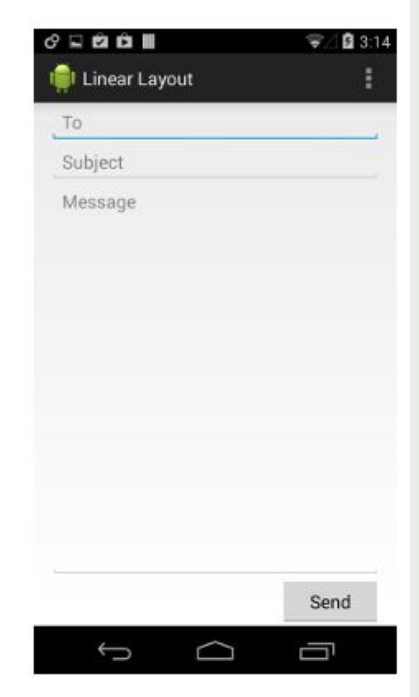

## **<https://developer.android.com/guide/topics/ui/declaring-layout> -obowiązkowa lektura**

Zadanie: Wykorzystując poznane elementy należy odtworzyć Przedstawiony układ (kolory, proporcje itp)

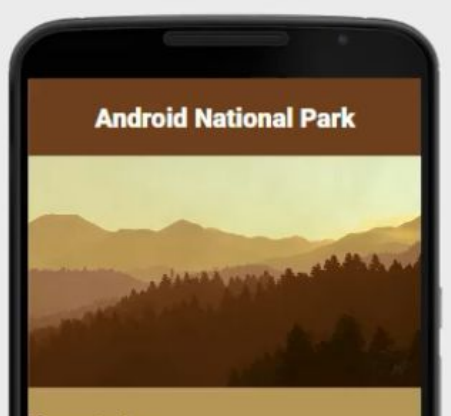

#### Description:

Lorem ipsum dolor sit amet, consectetur adipiscing elit. Curabitur rhoncus, augue sed viverra dictum, augue tellus placerat metus, vel interdum ligula dui at tellus. Fusce accumsan fringilla turpis, ac porta mauris semper ut. Aliquam venenatis nunc erat, at bibendum odio volutpat nec. Curabitur magna dolor, hendrerit at turpis vitae, imperdiet efficitur libero. Nullam tempor consequat commodo.

## **Rozkład RelativeLayout:**

## **https://developer.android.com/guide/topics/ui/layout/relative**

## Relative Layout

\*\*\*\*\*

Spis treści **Positioning Views** Example

RelativeLayout is a view group that displays child views in relative positions. The position of each view can be specified as relative to sibling elements (such as to the left-of or below another view) or in positions relative to the parent RelativeLayout area (such as aligned to the bottom, left or center).

Note: For better performance and tooling support, you should instead build your layout with ConstraintLayout.

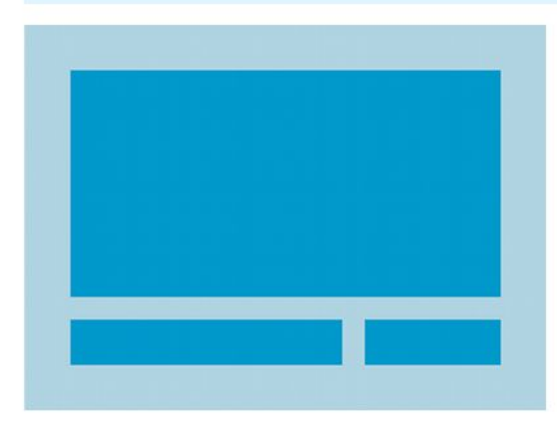

A RelativeLayout is a very powerful utility for designing a user interface because it can eliminate nested view groups and keep your layout hierarchy flat, which improves performance. If you find yourself using several nested LinearLayout groups, you may be able to replace them with a single RelativeLayout.

## **Positioning Views**

RelativeLayout lets child views specify their position relative to the parent view or to each other (specified by ID). So you can align two elements by right border, or make one below another, centered in the screen, centered left, and so on. By default, all child views are drawn at the top-left of the layout, so you must define the position of each view using the various layout properties available from RelativeLayout. LayoutParams.

#### **https://developer.android.com/reference/android/widget/RelativeLayout.LayoutParams**

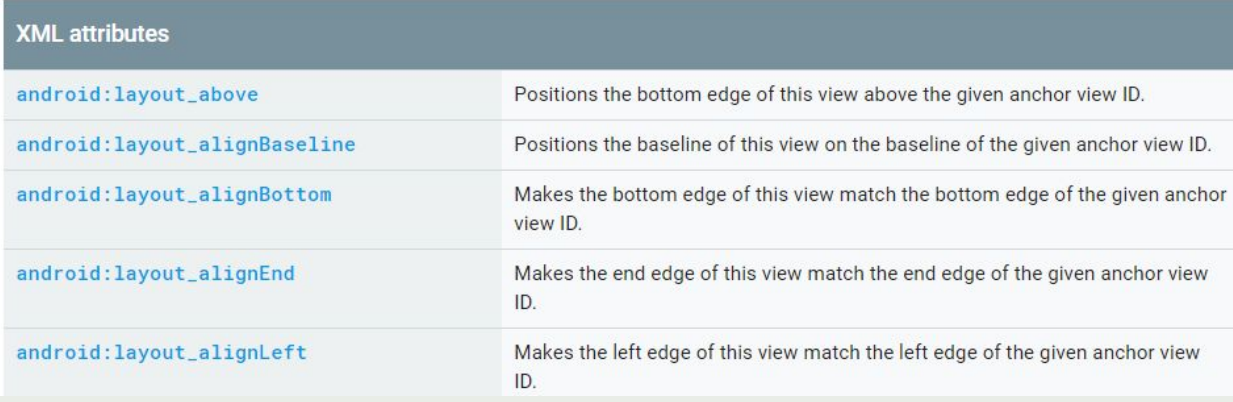

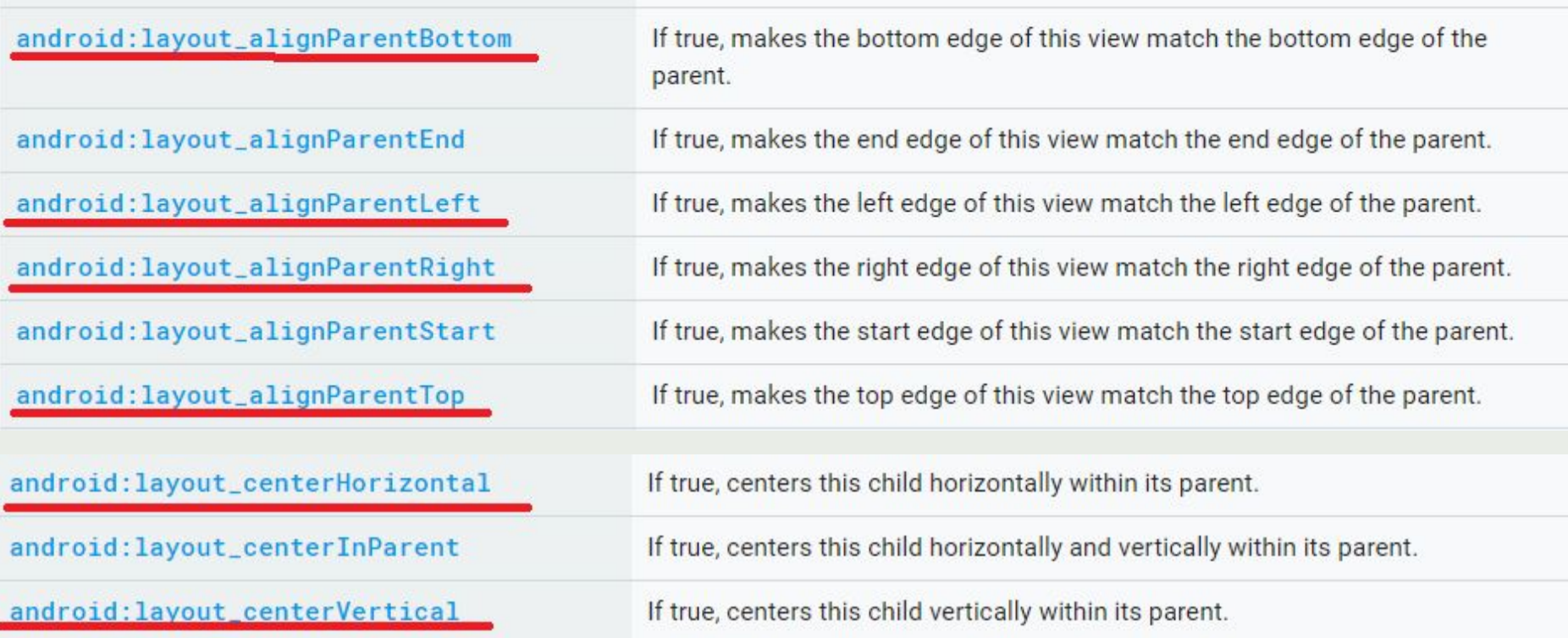

## **https://developer.android.com/guide/topics/ui/layout/relative**

Uwaga: zamiast zagnieżdżać układy, lepiej użyć RelativeLayout Zagnieżdżane rozkłady są zdecydowanie bardziej zasobożerne niż pojedyncze rozkłady

 $\bullet \Box$ <?xml version="1.0" encoding="utf-8"?> **IC**I Relative Layout <RelativeLayout xmlns:android="http://schemas.android.com/apk/res/andr android:layout\_width="match\_parent" Reminder name android:layout\_height="match\_parent" Wed, June 27, 2012 android:paddingLeft="16dp" android:paddingRight="16dp" > <EditText android:id="@+id/name" android:layout\_width="match\_parent" android:layout\_height="wrap\_content" android:hint="@string/reminder" /> <Spinner android:id="@+id/dates" android:layout\_width="0dp" android:layout\_height="wrap\_content" android: layout\_below="@id/name" android: layout\_alignParentLeft="true" android: layout\_toLeftOf="@+id/times" /> <Spinner android:id="@id/times" android:layout\_width="96dp" android:layout\_height="wrap\_content" android: layout\_below="@id/name" android: layout\_alignParentRight="true" /> <Button android:layout\_width="96dp" android:layout\_height="wrap\_content" android: layout\_below="@id/times" android: layout\_alignParentRight="true" android:text="@string/done" /> </RelativeLayout>

Each of the attributes that control the relative position of each view are emphasized.

41

 $48706$ 

8:00am

Done

Zadanie: Zadanie: Wykorzystując poznane elementy należy odtworzyć Przedstawiony układ (kolory, proporcje itp)

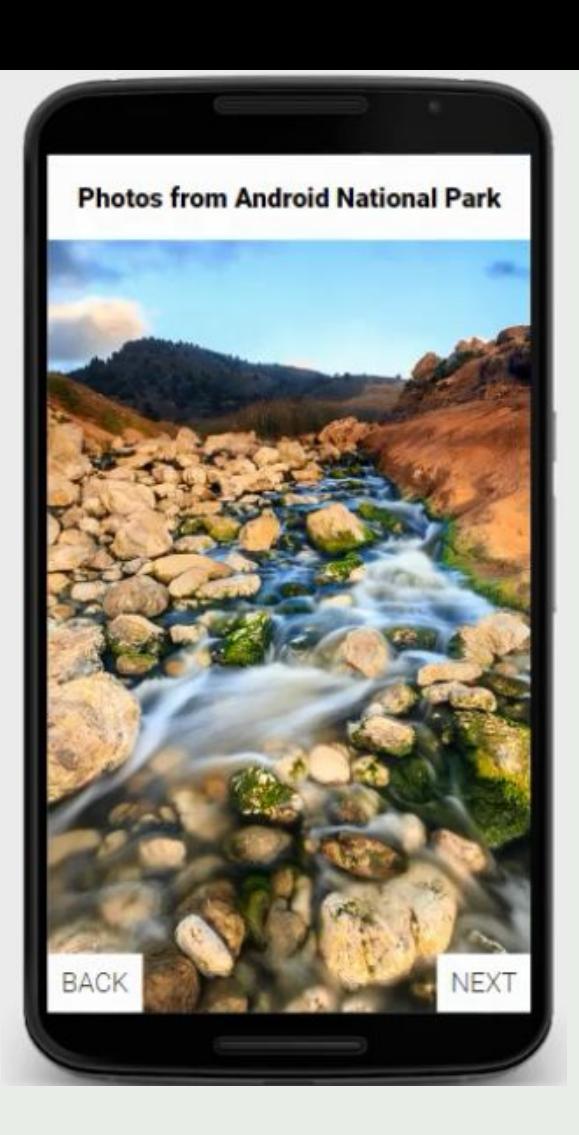

```
<RelativeLayout
\overline{2}xmlns:android="http://schemas.android.com/apk/res/android"
3
       android: layout width="match parent"
       android: layout height="match parent">
4
5
6
       <ImageView
\overline{\mathcal{I}}android: src="@drawable/rocks"
           android:layout_width="wrap_content"
8
9
           android: layout_height="wrap_content"
10
           android:scaleType="centerCrop" />
11
12
       <TextView
13android: layout width="match parent"
           android: layout_height="wrap_content"
14
           android:padding="20dp"
15
16
           android:gravity="center"
17
           android: text="Photos from Android National Park"
18
           android:textSize="20sp"
           android:textStyle="bold"
19
20
           android:textColor="#000"
^{21}android:background="#FFF" />
22
^{23}<Button
24
           android: layout width="wrap content"
25android: layout height="wrap_content"
                                                                         31
           android:padding="10dp"
26
                                                                         32
                                                                                 <Button
27
           android:text="BACK"
                                                                         33
                                                                                      android: layout width="wrap_content"
28
           android:textSize="20sp"
                                                                                      android: layout height="wrap_content"
                                                                          34
           android: layout alignParentBottom="true"
29
                                                                          35
                                                                                      android:padding="10dp"
30^{1}android:background="#FFF" />
                                                                          36
                                                                                      android:text="NEXT"
                                                                          37
                                                                                      android:textSize="20sp"
                                                                          38
                                                                                      android: layout alignParentBottom="true"
                                                                          39
                                                                                      android: layout_alignParentRight="true"
```
40

41

 $43$ 

42 </RelativeLayout>

43

android:background="#FFF" />